Ⅰ 印刷をクリックしてください。

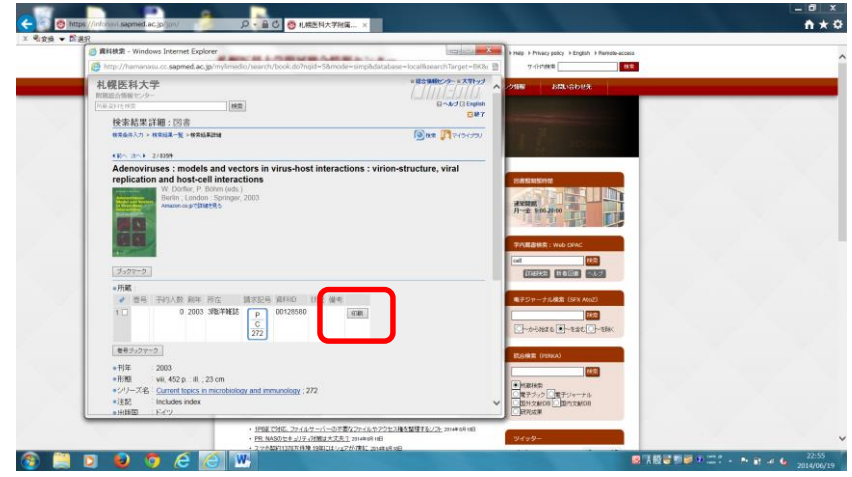

Ⅱ 印刷を選択してください。

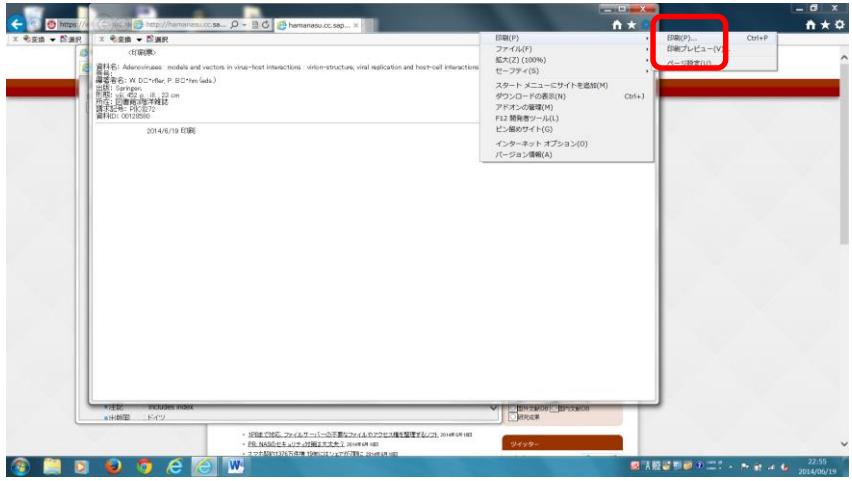

Ⅳ 詳細設定をクリックしてください。

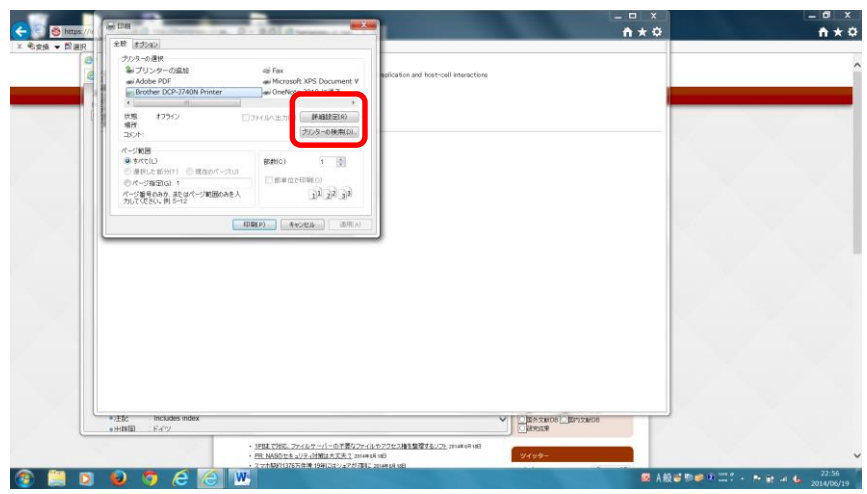

更に、詳細設定をクリックしてください。

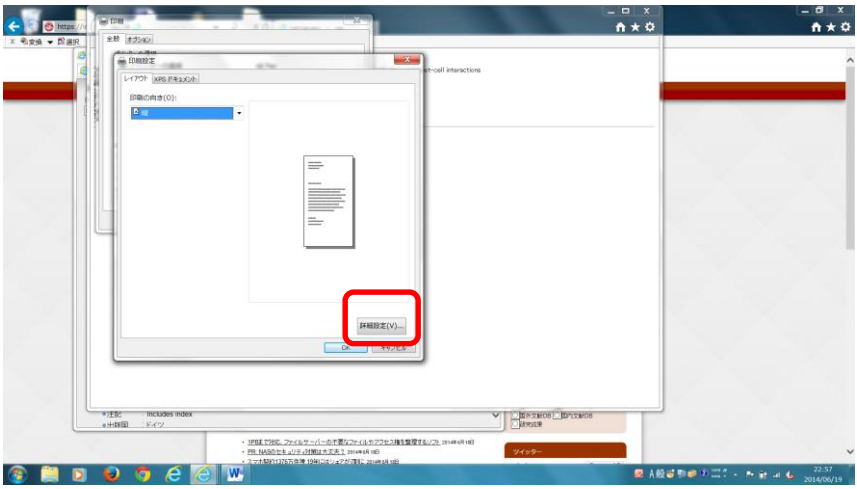

用紙サイズ「80mm×Receipt」を選択してください。

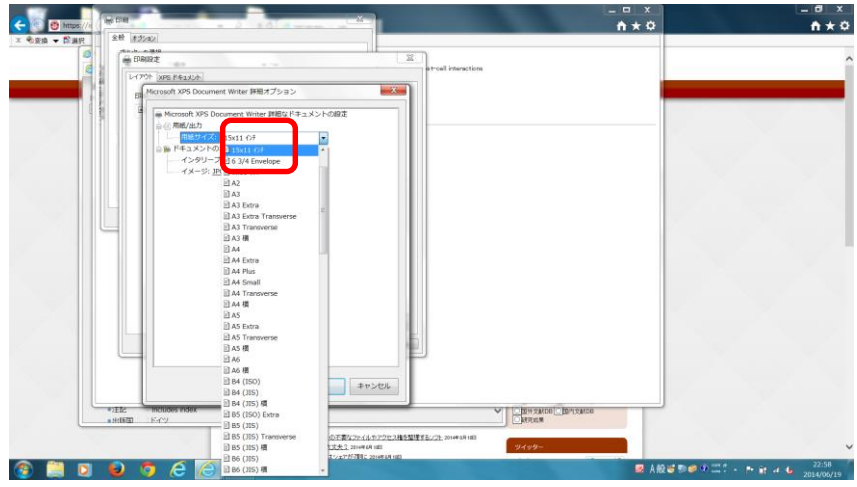

OK、印刷の順にクリックしてください。

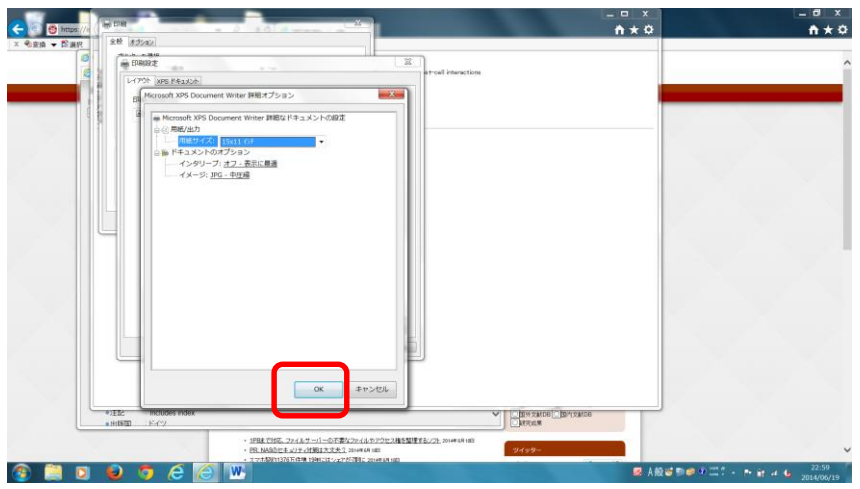